# WIEGAND USB Converter

Data Sheet

The WIEGAND USB Converter connects a wiegand interface to a PC via USB. It decodes the wiegand signal and outputs the data into any PC application which accepts keyboard entry.

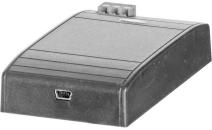

A 10 way DIP switch on the back of the unit is used to select the required output format. A green LED is used to indicate a successful data transfer and a red LED indicates an error condition.

The reader has a mini B USB socket and when connected to the PC the device enumerates as a Human Interface Device (HID class).

#### **Specifications**

- Power requirements: USB bus powered. Current consumption 60 mA (typical)
- 3 wire wiegand interface, GND, Data 0, Data 1: 3V to 5V levels
- Wiegand input formats supported: 26 bit, 34 bit, 37 bit, 42 bit, 44 bit; with parity checking
- Output formats supported: Hexadecimal or decimal digits with or without leading zeros
- Output length formats: 40, 32, 24 or 16 bit number
- Termination options: None, ENTER
- Operating temperature range: 0 °C to +50 °C
- Weight: 55 grams
- Dimensions: Reader 100 x 59 x 21 mm

#### Connections

To install the wiegand USB converter:

Connect the wiegand interface to GND, Data 0, Data 1 of reader.

Connect the converter to the PC with a mini B USB cable.

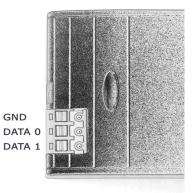

#### **Output Mode Selection**

The 10 way switch is used to select the output format, length and termination as per the following tables:

# Leading zeros (SW1)

|                          | SW1 |
|--------------------------|-----|
| Leading zeros included   | ON  |
| Leading zeros suppressed | OFF |

# Decimal/hexadecimal (SW2)

|                    | SW2 |
|--------------------|-----|
| Decimal format     | ON  |
| Hexadecimal format | OFF |

# Length (SW3 and SW4)

|        | SW3 | SW4 |
|--------|-----|-----|
| 40 bit | OFF | OFF |
| 32 bit | OFF | ON  |
| 24 bit | ON  | OFF |
| 16 bit | ON  | ON  |

# **Special formats**

|                       | Note | SW5 | SW6 | SW7 | SW8 |
|-----------------------|------|-----|-----|-----|-----|
| Standard              | 1    | OFF | OFF | OFF | OFF |
| RESERVED              |      | OFF | OFF | OFF | ON  |
| Site code/card number | 2    | OFF | OFF | ON  | OFF |
| RESERVED              |      | OFF | OFF | ON  | ON  |
| RESERVED              |      | OFF | ON  | OFF | OFF |
| RESERVED              |      | OFF | ON  | OFF | ON  |
| RESERVED              |      | OFF | ON  | ON  | OFF |
| RESERVED              |      | OFF | ON  | ON  | ON  |
| RESERVED              |      | ON  | OFF | OFF | OFF |

#### Notes:

1. SW1-4 will determine format

2. When Site Code/card number is selected site code is always 8 bits and card number is always 16 bits. SW1, SW3, SW4 are ignored.

# Termination (SW9)

|       | SW9 |
|-------|-----|
| None  | OFF |
| ENTER | ON  |

# Keyboard layout (SW10)

|                        | SW10 |
|------------------------|------|
| English keyboard       | OFF  |
| International keyboard | ON   |

If SW10 is ON the converter outputs ASCII codes instead of scancodes. This has the advantage of being keyboard independent, but the output speed is slower.